# **B220 - M175/M185/M220**

# Setup Guide

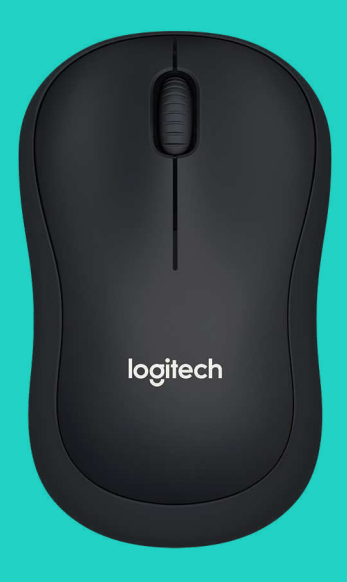

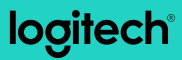

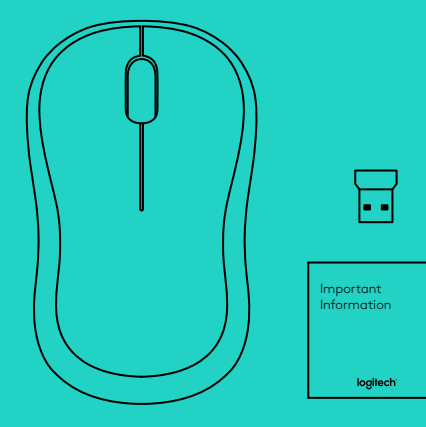

# **LANGUAGES**

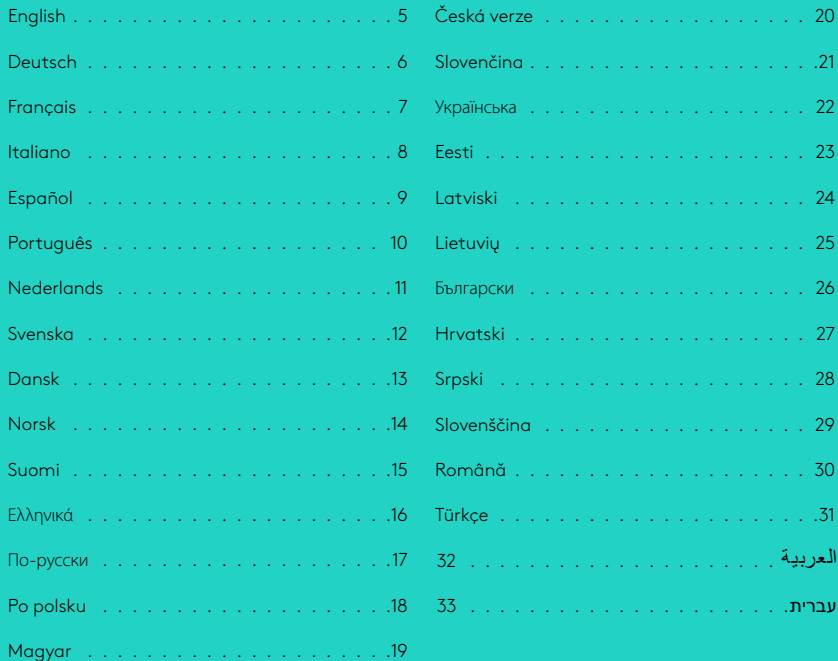

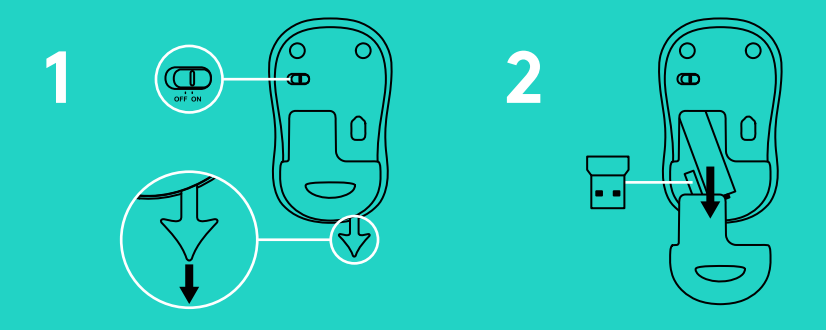

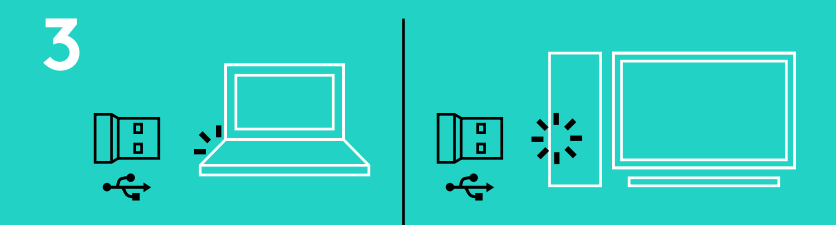

**www.logitech.com/support/b220 www.logitech.com/support/m175 www.logitech.com/support/m185 www.logitech.com/support/m220**

## **MOUSE FEATURES**

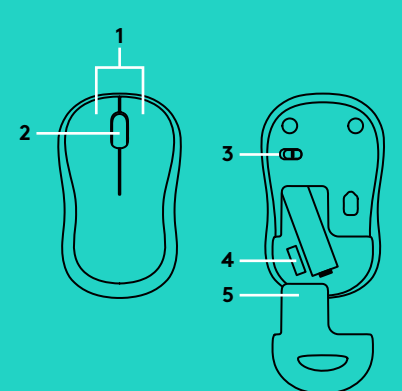

- **1.** Left and right buttons
- **2.** Scroll wheel

Press the wheel down for middle click. Function can vary by software application

- **3.** On/Off slider switch
- **4.** Battery door release
- **5.** USB Nano receiver storage

# **TROUBLESHOOTING**

#### **Mouse is not working**

- Is the mouse powered on?
- Is the receiver securely plugged into a USB port? Try changing USB ports
- If the receiver is plugged into a USB hub, try plugging it directly into a USB port on your computer
- Check the orientation of the battery inside the mouse
- Try a different surface Remove metallic objects between the mouse and the receiver
- Try moving the receiver to a USB port closer to the mouse
- For Windows® operating systems, reconnect the mouse with the receiver by launching the Connect utility from www logitech com/connect\_utility

## **MAUSFUNKTIONEN**

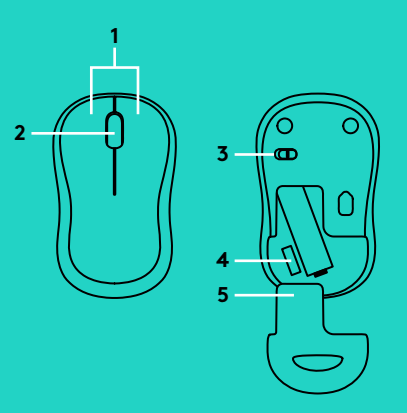

- **1.** Linke und rechte Maustaste
- **2.** Scrollrad

Drücken Sie das Rad für den Mittelklick Funktion kann je nach Anwendung variieren

- **3.** Ein-/Ausschalter
- **4.** Batteriefachdeckel-Entriegelung
- **5.** Fach für den USB-Nano-Empfänger

# **FEHLERBEHEBUNG**

### **Die Maus funktioniert nicht**

- Ist die Maus eingeschaltet?
- Ist der Empfänger fest in einen USB-Anschluss eingesteckt? Verwenden Sie einen anderen USB-Anschluss
- Wenn der Empfänger an einen USB-Hub angeschlossen ist, stecken Sie ihn direkt in einen USB-Anschluss des Computers ein
- Überprüfen Sie die Ausrichtung der Batterie in der Maus
- Versuchen Sie es mit einer anderen Unterlage Entfernen Sie metallische Gegenstände zwischen der Maus und dem Empfänger
- Stecken Sie den Empfänger in einen USB-Anschluss, der sich näher bei der Maus befindet
- Unter Windows® können Sie das Dienstprogramm Connect Utility von www logitech com/connect\_utility herunterladen, um die Verbindung mit der Maus wiederherzustellen

## **FONCTIONS DE LA SOURIS**

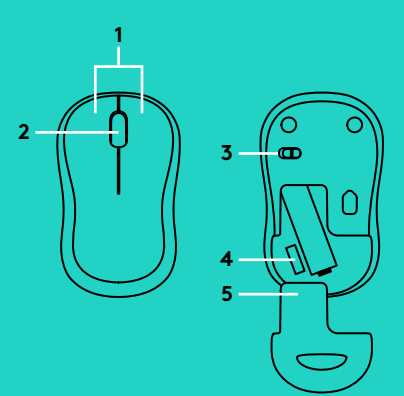

- **1.** Boutons droit et gauche
- **2.** Roulette de défilement Appuyez vers le bas pour effectuer un clic central La fonction varie selon l'application logicielle.
- **3.** Commutateur Marche/Arrêt
- **4.** Bouton d'ouverture du compartiment des piles
- **5.** Réceptacle pour nano-récepteur USB

# **DÉPANNAGE**

#### **La souris ne fonctionne pas**

- La souris est-elle sous tension?
- Le récepteur est-il correctement branché sur un port USB? Réessayez en changeant de port USB
- Si le récepteur est branché sur un hub USB, branchez-le directement sur un port USB de l'ordinateur
- Vérifiez l'orientation de la pile dans la souris
- Essayez une autre surface Déplacez tout objet métallique se trouvant entre la souris et le récepteur
- Essayez de brancher le récepteur sur un port USB plus proche de la souris
- Pour les systèmes d'exploitation Windows®, reconnectez la souris avec le récepteur Connect en lançant l'utilitaire de connexion disponible à l'adresse www logitech com/connect\_utility

## **CARATTERISTICHE DEL MOUSE**

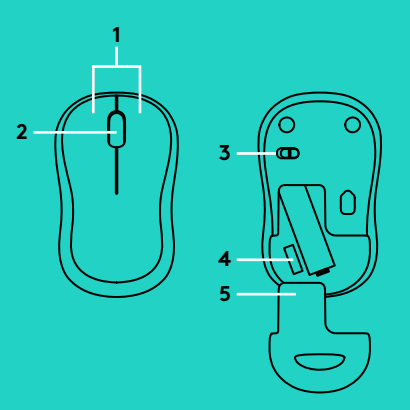

- **1.** Pulsanti sinistro e destro del mouse
- **2.** Scroller

Premere lo scroller per fare clic con il pulsante centrale La funzionalità può variare in base all'applicazione software

- **3.** Interruttore scorrevole di accensione/ spegnimento
- **4.** Rilascio del coperchio del vano batterie
- **5.** Alloggiamento del ricevitore Nano USB

# **RISOLUZIONE DEI PROBLEMI**

#### **Il mouse non funziona**

- Verificare che il mouse sia acceso
- Verificare che il ricevitore sia collegato correttamente a una porta USB Provare a utilizzare una porta USB diversa
- Se il ricevitore è collegato a un hub USB, provare a collegarlo direttamente a una porta USB del computer
- Controllare il posizionamento della batteria all'interno del mouse
- Provare a utilizzare una superficie diversa Rimuovere eventuali oggetti metallici presenti nella traiettoria tra il mouse e il ricevitore
- Provare a inserire il ricevitore in una porta USB più vicina al mouse
- Per i sistemi operativi Windows®, riconnettere il mouse al ricevitore avviando l'utilità di connessione da www logitech com/ connect\_utility

# **CARACTERÍSTICAS DEL RATÓN**

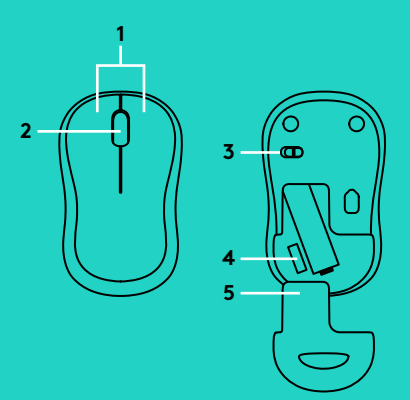

**1.** Botones izquierdo y derecho

#### **2.** Botón rueda

Pulsa el botón rueda para usarlo como botón central La función puede variar según la aplicación de software

- **3.** Conmutador de encendido/apagado
- **4.** Botón de compartimento de pilas
- **5.** Almacenamiento del nano receptor USB

# **RESOLUCIÓN DE PROBLEMAS**

#### **El ratón no funciona**

- ¿Has encendido el ratón?
- ¿El receptor está conectado correctamente a un puerto USB? Prueba otros puertos USB
- Si el receptor está conectado a un concentrador USB, conéctalo directamente a un puerto USB del ordenador
- Comprueba la orientación de la pila dentro del ratón
- Prueba el ratón en otra superficie Retira cualquier objeto metálico situado entre el ratón y el receptor
- Conecta el receptor a un puerto USB más cercano al ratón
- En los sistemas operativos Windows®, vuelve a conectar el ratón con el nano receptor iniciando la Utilidad de conexión desde www logitech com/connect\_utility

# **CARACTERÍSTICAS DO RATO**

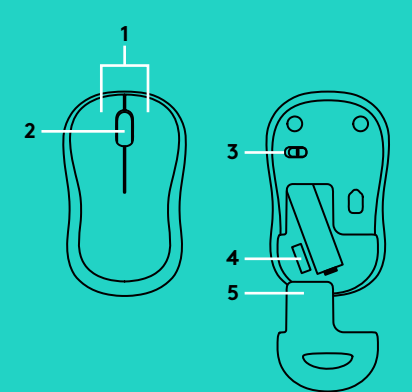

- **1.** Botões esquerdo e direito
- **2.** Roda de deslocamento Prima a roda para baixo para aplicar o clique no botão central

A função pode variar conforme a aplicação de software

- **3.** Interruptor Ligar/Desligar
- **4.** Botão para soltar a porta do compartimento das pilhas
- **5.** Armazenamento do receptor Nano USB

# **RESOLUÇÃO DE PROBLEMAS**

#### **O rato não funciona**

- O rato está ligado?
- O receptor está correctamente ligado à porta USB? Experimente mudar de porta USB
- Se o receptor estiver ligado a um concentrador USB, tente ligá-lo directamente a uma porta USB no seu computador
- Verifique a orientação da pilha do rato
- Tente uma superfície diferente Remova objectos metálicos entre o rato e o receptor
- Experimente deslocar o receptor para uma porta USB mais próxima do rato
- Nos sistemas operativos Windows®, ligue novamente o rato com o receptor iniciando o Utilitário de ligação em www logitech com/connect\_utility

## **MUISFUNCTIES**

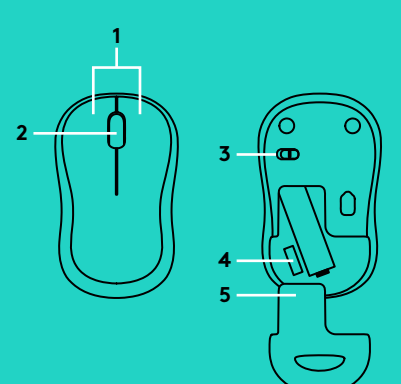

**1.** Linker- en rechterknop

#### **2.** Scrollwiel

Druk het scrollwiel in voor klikken met de middelste knop Functie kan per softwaretoepassing variëren

- **3.** Aan-uitschuifknop
- **4.** Vrijgaveknop van batterijklepje
- **5.** Opbergruimte voor USB-nano-ontvanger

# **PROBLEEMOPLOSSING**

#### **De muis werkt niet**

- Staat de muis aan?
- Is de ontvanger goed aangesloten op de USB-poort? Probeer een andere USB-poort
- Als de ontvanger op een USB-hub is aangesloten, probeer deze dan rechtstreeks op een USB-poort van uw computer aan te sluiten
- Controleer of de batterij correct in de muis is geplaatst
- Probeer een ander oppervlak Verwijder metalen objecten tussen de muis en de ontvanger
- Verplaats de ontvanger naar een USB-poort die zich dichter bij de muis bevindt
- Op een Windows®-besturingssysteem kunt u de muis opnieuw verbinden met de ontvanger door het verbindingshulpprogramma te starten via www logitech com/connect\_utility

## **MUS-FUNKTIONER**

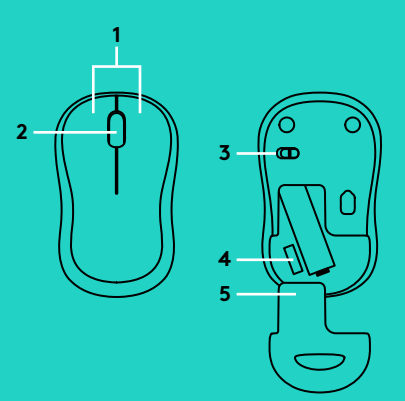

- **1.** Vänster- och högerknappar
- **2.** Rullningshjul

Tryck ner hjulet så fungerar det som en mittknapp Funktionen kan variera från program till program

- **3.** Av/på-spak
- **4.** Spärr för batterilucka
- **5.** Förvaringsutrymme för USB-nanomottagaren

# **FELSÖKNING**

### **Musen fungerar inte**

- Är musen påslagen?
- Är mottagaren ordentligt ansluten till en USB-port? Prova att ansluta till en annan USB-port
- Om mottagaren är ansluten till en USB-hubb kan du prova att ansluta den direkt till en USB-port på datorn
- Kontrollera att musens batterier har satts i på rätt sätt
- Prova på ett annat underlag. Ta bort metallföremål mellan musen och mottagaren
- Flytta mottagaren till en USB-port närmare musen
- Om du använder Windows® operativsystem så kan du återansluta musen med anslutningsverktyget på www.logitech.com/connect\_utility.

## **MUSENS FUNKTIONER**

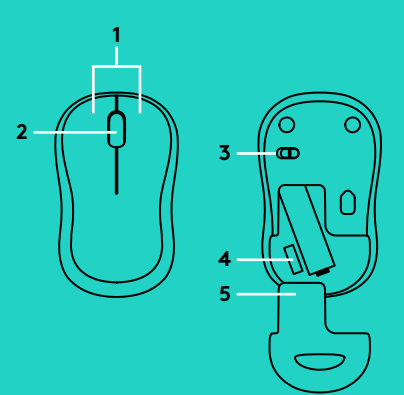

- **1.** Venstre og højre knap
- **2.** Scrollehjul

Tryk på hjulet for at aktivere klik med midterknappen Funktionen kan variere fra program til program.

- **3.** Tænd/sluk-skydeknap
- **4.** Udløser til batteridækslet
- **5.** Opbevaringsrum til USB-nanomodtageren

## **PROBLEMLØSNING**

### **Musen virker ikke**

- Er musen tændt?
- Er modtageren sluttet til en USB-port? Prøv at bruge en anden USB-port
- Hvis modtageren er sat i en USB-hub, skal du prøve at sætte den direkte i en USB-port på computeren
- Sørg for at batterierne vender rigtigt i musen
- Prøv at bruge musen på et andet underlag Fjern eventuelle metalgenstande som er placeret mellem musen og modtageren
- Prøv at slutte modtageren til en anden USB-port der er tættere på musen
- Hvis du bruger Windows®, kan du genetablere forbindelsen mellem musen og modtageren ved at køre forbindelsesværktøjet fra www logitech com/connect\_utility

## **MUSEFUNKSJONER**

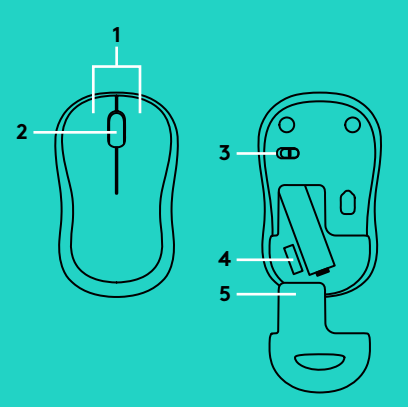

- **1.** Venstre og høyre museknapp
- **2.** Rullehjul-

Trykk på hjulet for å bruke midtknappen Funksjonen kan variere etter hvilket program du bruker:

- **3.** Av/på-glidebryter
- **4.** Utløserknapp for batteriluken
- **5.** Oppbevaringsplass for USB-nanomottaker

# **FEILSØKING**

### **Musen fungerer ikke**

- Er musen slått på?
- Er mottakeren satt ordentlig inn i en usb-port? Prøv en annen usb-port
- Hvis mottakeren er koplet til en usb-hub, kan du prøve å kople den direkte til datamaskinen i stedet
- Kontroller at batteriet i musen er satt inn riktig
- Prøv å bruke musen på en annen overflate Flytt metallobjekter som befinner seg mellom musen og mottakeren
- Prøv å flytte mottakeren til en usb-port som er nærmere musen
- I Windows® oppretter du en ny forbindelse mellom musen og nanomottakeren ved å starte tilkoplingsverktøyet på www logitech com/connect\_utility

## **HIIREN OMINAISUUDET**

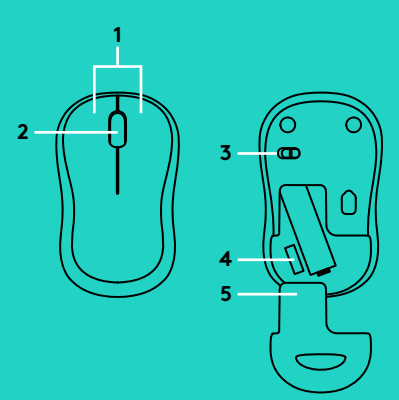

- **1.** Ykkös- ja kakkospainike
- **2.** Vierityspyörä

Pyörän painaminen toimii keskipainikkeena Toiminnot vaihtelevat ohjelmiston mukaan

- **3.** On/Off-liukukytkin
- **4.** Paristolokeron kannen vapautin
- **5.** USB-nanovastaanottimen säilytyspaikka

# **VIANMÄÄRITYS**

### **Hiiri ei toimi**

- Onko hiireen kytketty virta?
- Onko vastaanotin liitetty USB-porttiin tukevasti? Kokeile toista USB-porttia
- Jos vastaanotin on liitetty USB-keskittimeen, yritä liittää vastaanotin suoraan tietokoneen USB-porttiin
- Tarkista, että paristot on asetettu hiireen oikein päin
- Kokeile käyttää hiirtä eri alustalla Poista metalliesineet hiiren ja vastaanottimen väliltä
- Siirrä vastaanotin USB-porttiin, joka on lähempänä hiirtä
- Kytke Windows®-käyttöjärjestelmissä hiiri uudelleen nanovastaanottimeen käynnistämällä yhteysapuohjelma www.logitech.com/connect\_utility.

## **ΛΕΙΤΟΥΡΓΙΕΣ ΠΟΝΤΙΚΙΟΥ**

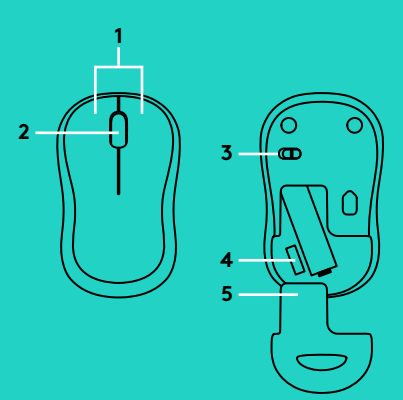

- **1.** Αριστερό και δεξιό κουμπί
- **2.** Τροχός κύλισης

Πιέστε τον τροχό προς τα κάτω για μεσαίο κλικ. Η λειτουργία ενδέχεται να διαφέρει ανάλογα με την εφαρμογή λογισμικού.

- **3.** Συρόμενος διακόπτης ενεργοποίησης/ απενεργοποίησης
- **4.** Διακόπτης απελευθέρωσης της θύρας των μπαταριών
- **5.** Χώρος αποθήκευσης νανοδέκτη USB

## **ΑΝΤΙΜΕΤΏΠΙΣΗ ΠΡΟΒΛΗΜΑΤΏΝ**

#### **Το ποντίκι δεν λειτουργεί**

- Έχετε ενεργοποιήσει το ποντίκι;
- Έχετε συνδέσει σωστά το δέκτη σε μια θύρα USB; Δοκιμάστε να αλλάξετε θύρα USB.
- Εάν ο δέκτης είναι συνδεδεμένος σε ένα διανομέα USB, δοκιμάστε να τον συνδέσετε απευθείας σε μια θύρα USB στον υπολογιστή σας.
- Ελέγξτε τον προσανατολισμό της μπαταρίας στο ποντίκι.
- Δοκιμάστε σε διαφορετική επιφάνεια. Απομακρύνετε τυχόν μεταλλικά αντικείμενα ανάμεσα στο ποντίκι και το δέκτη.
- Δοκιμάστε να μετακινήσετε το δέκτη σε μια θύρα USB που βρίσκεται πιο κοντά στο ποντίκι.
- Σε λειτουργικά συστήματα Windows<sup>\*</sup>, συνδέστε ξανά το ποντίκι με το δέκτη, χρησιμοποιώντας το βοηθητικό πρόγραμμα Connect που θα βρείτε στη διεύθυνση www.logitech.com/connect\_utility

### **ФУНКЦИИ МЫШИ**

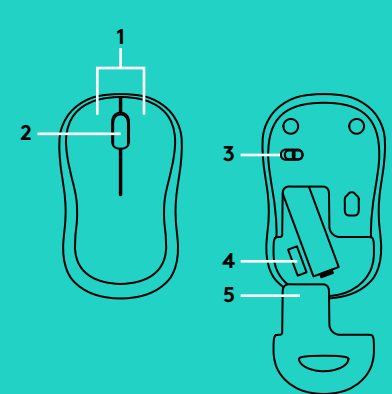

- **1.** Левая и правая кнопки
- **2.** Колесико прокрутки Нажмите колесико для щелчка средней кнопкой мыши. Функция может изменяться в зависимости от программы.
- **3.** Ползунковый выключатель
- **4.** Фиксатор крышки батарейного отсека
- **5.** Отсек для хранения USB-наноприемника

## **УСТРАНЕНИЕ НЕПОЛАДОК**

#### **Мышь не работает**

- Включена ли мышь?
- Надежно ли подключен приемник к USB-порту? Попробуйте сменить USB-порт.
- Если приемник подключен к USB-концентратору, попробуйте подключить его непосредственно к USB-порту на компьютере.
- Проверьте правильность расположения батареи мыши.
- Попробуйте работать на другой поверхности. Уберите металлические предметы, расположенные между мышью и приемником.
- Попробуйте подключить приемник к ближайшему к мыши USB-порту.
- Если установлена операционная система Windows® , подключите мышь к приемнику еще раз, воспользовавшись утилитой Connect с сайта www.logitech.com/connect\_utility

### **FUNKCJE MYSZY**

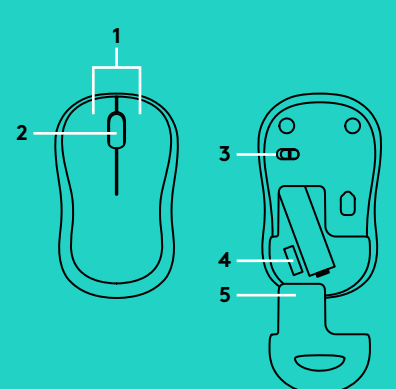

- **1.** Lewy i prawy przycisk
- **2.** Kółko przewijania Naciśnij kółko w dół, aby kliknąć środkowym przyciskiem Działanie różni się w zależności od ustawień oprogramowania
- **3.** Suwak wyłącznika
- **4.** Przycisk zwalniający drzwiczki komory na baterie
- **5.** Schowek nanoodbiornika USB

# **ROZWIĄZYWANIE PROBLEMÓW**

### **Mysz nie działa**

- Czy mysz jest włączona?
- Czy odbiornik jest poprawnie podłączony do portu USB? Spróbuj użyć innego portu USB
- Jeśli odbiornik jest podłączony do koncentratora USB, spróbuj podłączyć go bezpośrednio do portu USB komputera
- Sprawdź ułożenie baterii w myszy
- Wypróbuj działanie myszy na innej powierzchni Usuń metalowe przedmioty znajdujące się między myszą a odbiornikiem
- Spróbuj przenieść odbiornik do portu USB znajdującego się bliżej myszy
- W przypadku systemu operacyjnego Windows® połącz ponownie mysz z odbiornikiem, uruchamiając program Connect ze strony www logitech com/connect\_utility

# **EGÉRFUNKCIÓK**

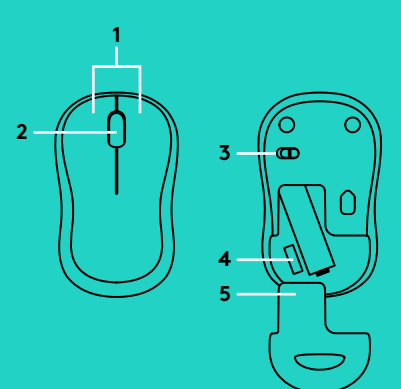

**1.** Jobb és bal egérgomb

#### **2.** Görgetőkerék

Nyomja le a görgetőkereket a középső gombbal történő kattintáshoz A funkció a szoftveralkalmazástól függően változhat

- **3.** Ki/Be csúszókapcsoló
- **4.** Az elemrekesz fedelének kioldója
- **5.** Az USB-s Nano-vevőegység tartója

# **HIBAELHÁRÍTÁS**

### **Az egér nem működik**

- Be van kapcsolva az egér?
- Biztonságosan csatlakoztatta a vevőegységet egy USB-porthoz? Próbálkozzon másik USB-port használatával
- Ha a vevőegység USB-elosztóhoz csatlakozik, próbálkozzon a számítógép egyik USB-portjához való közvetlen csatlakoztatásával
- Ellenőrizze az egérben található elem megfelelő elhelyezkedését
- Próbálkozzon más felülettel Távolítsa el a fémtárgyakat az egér és a vevőegység közül
- Csatlakoztassa a vevőegységet egy másik, az egérhez közelebb lévő USB-porthoz
- Windows® operációs rendszerek használata esetén az egér Nano vevőegységgel való újbóli csatlakoztatásához indítsa el a Connect segédprogramot a www logitech com/connect\_utility weboldalról

# **FUNKCE MYŠI**

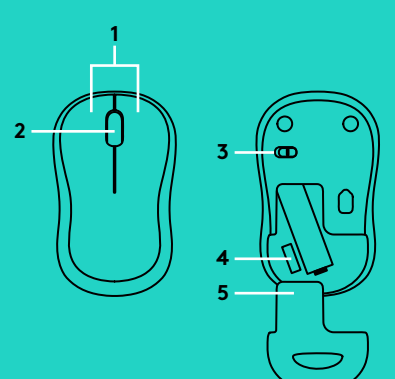

- **1.** Levé a pravé tlačítko
- **2.** Rolovací kolečko Stisknutím kolečka aktivujete funkci prostředního tlačítka V závislosti na softwarové aplikaci se může funkce lišit
- **3.** Posuvný vypínač napájení
- **4.** Tlačítko pro otevření krytu baterií
- **5.** Úložný prostor pro USB nanopřijímač

# **ODSTRAŇOVÁNÍ POTÍŽÍ**

### **Myš nefunguje**

- Je myš zapnutá?
- Je přijímač řádně připojen k portu USB? Zkuste přijímač připojit k jinému portu USB
- Pokud je přijímač připojen k rozbočovači USB, zkuste jej připojit přímo k portu USB v počítači
- Prověřte polohu baterie uvnitř myši
- Vyzkoušejte jiný povrch Odstraňte kovové předměty mezi myší a přijímačem
- Zkuste přijímač připojit k jinému portu USB, který je blíže k myši
- Pro operační systémy Windows®; spuštěním nástroje Připojení z adresy www logitech com/connect\_utility, znovu přepojte myš s přijímačem

# **FUNKCIE MYŠI**

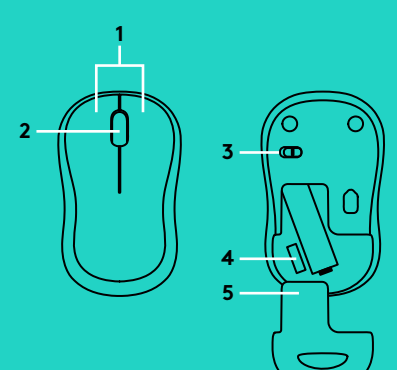

- **1.** Ľavé a pravé tlačidlo
- **2.** Rolovacie koliesko Stlačením kolieska aktivujete funkciu prostredného tlačidla V závislosti na softvérovej aplikácii sa môže funkcia líšiť
- **3.** Posuvný vypínač napájania
- **4.** Tlačidlo na otvorenie krytu batérií
- **5.** Ukladací priestor pre USB nanoprijímač

# **RIEŠENIE PROBLÉMOV**

### **Myš nefunguje**

- Je myš zapnutá?
- Je prijímač riadne pripojený k portu USB? Skúste prijímač pripojiť k inému portu USB
- Ak je prijímač pripojený k rozbočovaču USB, skúste ho pripojiť priamo k portu USB v počítači
- Preverte polohu batérie v myši
- Skúste použiť iný povrch Odstráňte kovové predmety medzi myšou a prijímačom
- Skúste prijímač pripojiť k inému portu USB, ktorý je bližšie k myši
- Pre operačné systémy Windows®; spustením nástroja Pripojenie z adresy www logitech com/connect\_utility, znova prepojte myš s prijímačom

# **ФУНКЦІЇ МИШІ**

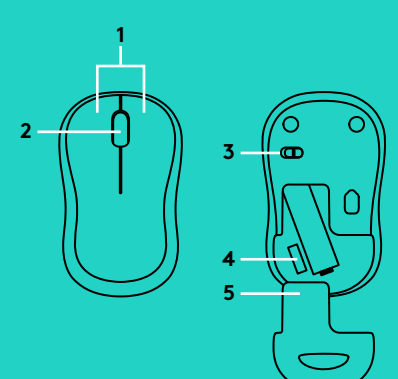

- **1.** Ліва та права кнопки
- **2.** Коліщатко прокручування Натисніть коліщатко для виконання функції середньої кнопки. Функція може змінюватися залежно від програмного забезпечення.
- **3.** Повзунковий вимикач
- **4.** Фіксатор кришки відсіку для акумуляторів
- **5.** Відсік для зберігання USB-наноприймача

# **ІНФОРМАЦІЯ ЩОДО УСУНЕННЯ НЕСПРАВНОСТЕЙ**

#### **Миша не працює**

- Чи ввімкнено мишу?
- Чи надійно під'єднано приймач до USB-порту? Спробуйте змінити USB-порти.
- Якщо приймач під'єднано до концентратора USB, спробуйте під'єднати його безпосередньо до USB-порту комп'ютера.
- Перевірте, чи правильно розміщено акумулятор всередині миші.
- Спробуйте скористатися мишею на іншій поверхні. Приберіть металеві предмети, розміщені між мишею та приймачем.
- Спробуйте під'єднати приймач до USB-порту, розміщеного ближче до миші.
- Якщо інстальовано ОС Windows<sup>\*</sup>, підключіть мишу до приймача ще раз за допомогою утиліти Connect із сайту www.logitech.com/connect\_utility

## **HIIRE OSAD**

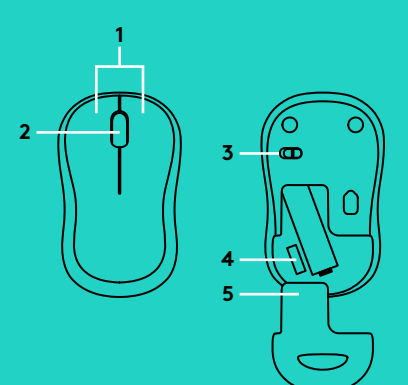

- **1.** Vasak ja parem klahv
- **2.** Kerimisratas

Keskmise klõpsu funktsiooni kasutamiseks vajutage ratas alla Funktsioon võib eri rakendustes erinev olla

- **3.** Sisse-/väljalülitamise lüliti
- **4.** Patareipesa kaane vabasti
- **5.** USB-nanovastuvõtja hoidik

# **TÕRKEOTSING**

### **Hiir ei tööta**

- Kas hiire toide on sisse lülitatud?
- Kas vastuvõtja on korralikult USB-porti ühendatud? Proovige USB-porte vahetada
- Kui vastuvõtja on ühendatud USB-jaoturisse, proovige see otse arvuti USB-porti ühendada
- Kontrollige hiires asuva patarei suunda
- Proovige teist aluspinda Kõrvaldage hiire ja vastuvõtja vahele jäävad metallesemed
- Proovige vastuvõtja hiirele lähemal asuvasse USB-porti tõsta
- Windows®-i operatsioonisüsteemide puhul looge uuesti hiire ja vastuvõtja vaheline ühendus, käivitades aadressilt www logitech com/ connect\_utility ühenduseutiliidi

## **PELES APRAKSTS**

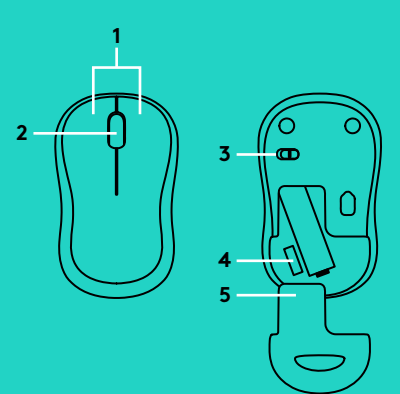

- **1.** Kreisā un labā poga
- **2.** Ritenītis

Nospiediet ritenīti, lai izmantotu vidējās pogas funkcijas Funkcijas var atšķirties atkarībā no programmatūras lietotnes

- **3.** Bīdāmais ieslēgšanas/izslēgšanas slēdzis
- **4.** Baterijas nodalījuma vāciņa sprūds
- **5.** Nodalījums USB nanouztvērēja glabāšanai

# **PROBLĒMU NOVĒRŠANA**

### **Pele nedarbojas**

- Vai pele ir ieslēgta?
- Vai uztvērējs ir pareizi iesprausts USB pieslēgvietā? Izmēģiniet citas USB pieslēgvietas
- Ja uztvērējs ir iesprausts USB centrmezglā, mēģiniet uztvērēju iespraust tieši datora USB pieslēgvietā
- Pārliecinieties, vai baterija pelē ir ievietota, ievērojot polaritāti
- Izmēģiniet citu virsmu Pārliecinieties, ka starp peli un uztvērēju neatrodas metāla priekšmeti
- Iespraudiet uztvērēju USB pieslēgvietā, kas atrodas tuvāk pelei
- Ja izmantojat "Windows"® operētājsistēmu, atkārtoti izveidojiet savienojumu starp peli un uztvērēju, palaižot utilītprogrammu "Connect", kas ir pieejama tīmekļa vietnē www logitech com/connect\_utility

# **PELĖS FUNKCIJOS**

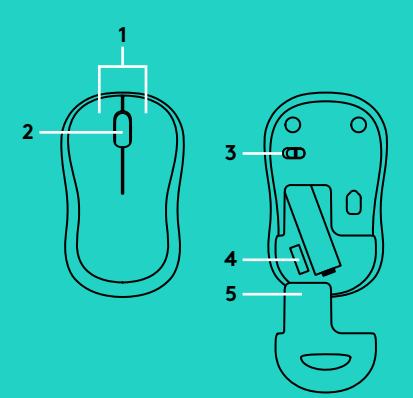

- **1.** Kairysis ir dešinysis klavišai
- **2.** Slinkties ratukas

Paspauskite ratuką žemyn kaip vidurinį ratuką Priklausomai nuo programos funkcija gali skirtis:

- **3.** Įjungimo / išjungimo slankiojamasis jungiklis
- **4.** Baterijų dangtelio fiksatorius
- **5.** USB nanoimtuvo atmintinė

# **PROBLEMŲ SPRENDIMAS**

### **Pelė neveikia**

- Ar pelė įjungta?
- Ar imtuvas saugiai prijungtas prie USB prievado? Pabandykite pakeisti USB prievadus.
- Jei imtuvas prijungtas prie USB šakotuvo, pabandykite jį prijungti tiesiai prie savo kompiuterio USB prievado
- Patikrinkite, kaip įdėtos baterijos į pelę
- Išbandykite kitą paviršių Nuimkite metalines dalis, esančias tarp pelės ir imtuvo
- Pabandykite perkelti imtuvą prie USB prievado arčiau prie pelės
- "Windows®" operacinėms sistemoms vėl prijunkite pelę su imtuvu įjungdami prisijungimo pagalbinę programą "Connect" iš www logitech com/connect\_utility

### **ФУНКЦИИ НА МИШКАТА**

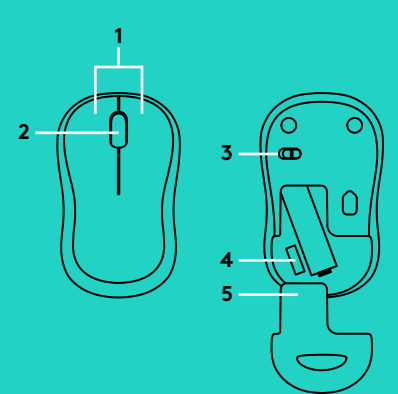

- **1.** Ляв и десен бутон
- **2.** Превъртете колелцето Натиснете колелцето надолу за щракване в средата. Функцията може да е различна в зависимост от софтуерното приложение.
- **3.** Плъзгач на слайдера за вкл./изкл.
- **4.** Бутон за освобождаване на капачето за батериите
- **5.** Отделение за USB нано-приемника

## **ОТСТРАНЯВАНЕ НА НЕИЗПРАВНОСТИ**

#### **Мишката не работи**

- Включена ли е мишката?
- Добре ли е включен приемникът в USB порта? Опитайте да смените USB портовете.
- Ако приемникът е включен в USB концентратор, опитайте да го включите директно в USB порт на компютъра.
- Проверете насочеността на батериите в мишката или сменете батериите.
- Опитайте с друга повърхност. Отстранете металните предмети между мишката и приемника.
- Опитайте да преместите приемника на USB порт, който е по-близо до мишката.
- За операционни системи Windows<sup>\*</sup>, повторно свържете мишката към приемника чрез стартиране на помощната програма за свързване от www.logitech.com/connect\_utility

# **ZNAČAJKE MIŠA**

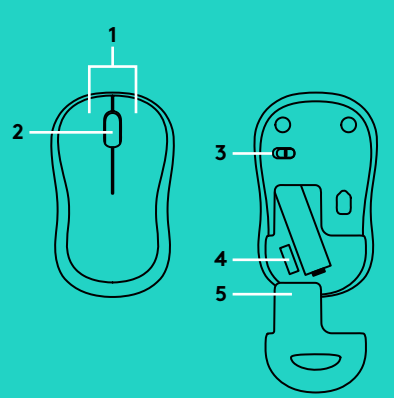

- **1.** Lijeva i desna tipka
- **2.** Kotačić za pomicanje Pritisnite kotačić prema dolje za srednji klik Funkcija može varirati ovisno o softverskoj aplikaciji
- **3.** Klizni prekidač za uključivanje i isključivanje
- **4.** Otvaranje vratašca odjeljka za baterije
- **5.** Spremnik USB nanoprijamnika

# **OTKLANJANJE POTEŠKOĆA**

### **Miš ne radi**

- Je li miš uključen?
- Je li prijamnik sigurno priključen u USB priključnicu? Pokušajte promijeniti USB priključnice
- Ako je prijamnik priključen u USB koncentrator, pokušajte ga priključiti izravno u USB priključnicu na računalu
- Provjerite položaj baterije u mišu
- Pokušajte na nekoj drugoj površini Uklonite metalne predmete između miša i prijamnika
- Pokušajte prijamnik primaknuti USB priključnici koja je bliže mišu
- Za operativne sustave Windows®, ponovno povežite miš s prijamnikom pokretanjem uslužnog programa Connect na www logitech com/connect\_utility

# **FUNKCIJE MIŠA**

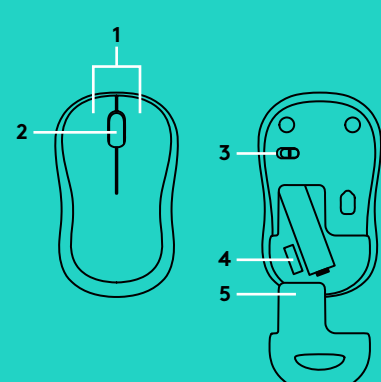

- **1.** Levi i desni tasteri
- **2.** Točkić

Pritisnite točkić za srednji klik Funkcija može da se razlikuje u zavisnosti od aplikacije

- **3.** Klizač za uključivanje/isključivanje
- **4.** Dugme za otvaranje poklopca baterije
- **5.** Mesto za odlaganje USB nano prijemnika

# **REŠAVANJE PROBLEMA**

### **Miš ne radi**

- Da li je miš uključen?
- Da li je prijemnik dobro priključen na USB port? Pokušajte da promenite USB port
- Ako je prijemnik priključen na USB čvorište, pokušajte da ga priključite direktno na USB port na računaru
- Proverite da li su baterije u mišu pravilno postavljene
- Isprobajte drugu podlogu Uklonite metalne predmete između miša i prijemnika
- Pokušajte da premestite prijemnik u USB port koji je bliži mišu
- Za operativne sisteme Windows®, ponovo povežite miš sa prijemnikom tako što ćete pokrenuti alatku Connect sa www logitech com/connect\_utility

# **FUNKCIJE MIŠKE**

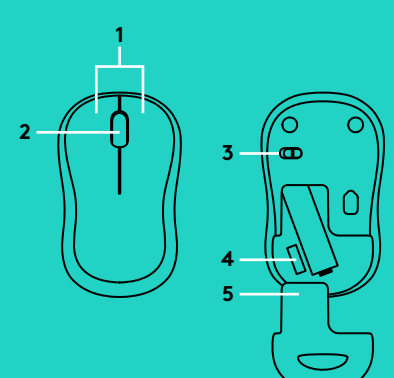

- **1.** Levi in desni gumb
- **2.** Drsno kolesce

Za klik srednjega gumba pritisnite kolesce navzdol Funkcija se lahko razlikuje glede na aplikacijo programske opreme

- **3.** Drsno stikalo za vklop/izklop
- **4.** Zatič vratc prostora za baterijo
- **5.** Shranjevanje USB nano sprejemnika

# **ODPRAVLJANJE TEŽAV**

### **Miška ne deluje**

- Ali je miška vklopljena?
- Ali je sprejemnik trdno priključen v vrata USB? Poskusite uporabiti druga vrata USB
- Če je sprejemnik priključen v zvezdišče USB, ga poskusite priključiti neposredno v vrata USB na računalniku
- Preverite usmerjenost baterije v miški
- Preskusite miško še na drugi podlagi Odstranite kovinske predmete med miško in sprejemnikom
- Poskusite premakniti sprejemnik v vrata USB bližje miški
- Za operacijske sisteme Windows® miško ponovno povežite s sprejemnikom, tako da prenesete storitev Connect s spletne strani www logitech com/connect\_utility

## **CARACTERISTICILE MOUSE-ULUI**

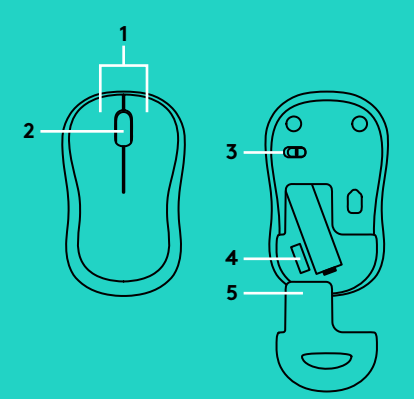

- **1.** Butoanele din stânga şi din dreapta
- **2.** Rotita de derulare Apăsaţi rotiţa în jos pentru clic în mijloc Functionalitatea poate varia în functie de aplicația software.
- **3.** Comutator glisant Pornit/Oprit
- **4.** Dispozitiv de deblocare a usitei compartimentului pentru baterii
- **5.** Compartiment de depozitare a nanoreceptorului USB

# **DEPANARE**

### **Mouse-ul nu funcţionează**

- Mouse-ul este alimentat?
- Receptorul este conectat corect la un port USB? Încercaţi să schimbaţi porturile USB
- Dacă receptorul este conectat la un hub USB, încercați conectarea acestuia direct la un port USB al computerului
- Verificaţi orientarea bateriei din mouse
- Încercaţi pe o altă suprafaţă Îndepărtaţi obiectele de metal dintre mouse si receptor.
- Încercaţi să mutaţi receptorul într-un port USB mai aproape de mouse
- Pentru sistemele de operare Windows®, reconectati mouse-ul cu receptorul lansând utilitarul Connect de la www logitech com/connect\_utility

# **MOUSE ÖZELLIKLERI**

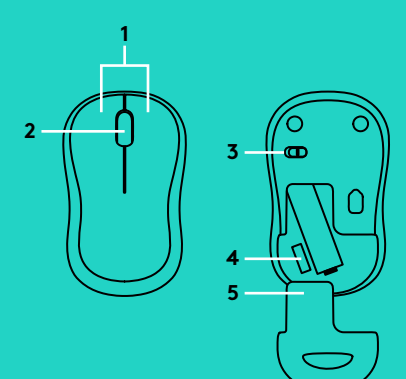

- **1.** Sol ve sağ düğmeler
- **2.** Orta düğme için Tekerleğe aşağı doğru basın İşlev, yazılım uygulamasıyla değişiklik gösterebilir
- **3.** Açma/Kapama kaydırma anahtarı
- **4.** Pil kapağını serbest bırakma düğmesi
- **5.** USB Nano alıcı saklama bölmesi

# **SORUN GIDERME**

#### **Mouse çalışmıyor**

- Mouse açık mı?
- Alıcı USB bağlantı noktasına tam olarak takılı mı? USB bağlantı noktalarını değiştirmeyi deneyin
- Alıcı USB hub'ına takılıysa, doğrudan bilgisayarınızdaki bir USB bağlantı noktasına takmayı deneyin
- Mouse içindeki pilin yönünü kontrol edin
- Farklı bir yüzey deneyin Mouse ve alıcı arasındaki metal nesneleri kaldırın
- Alıcıyı mouse yakınındaki bir USB bağlantı noktasına taşıyın
- Windows® işletim sistemlerinde, www logitech com/connect\_utility adresinden Connect utility'i başlatarak mouse'u alıcıya yeniden bağlayın

**ميزات الماوس**

### **استكشاف األخطاء وإصالحها**

### **الماوس ال يعمل**

- هل الماوس قيد التشغيل؟
- هل تم توصيل وحدة االستقبال بإحكام في منفذ USB؟ حاول تغيير منافذ USB.
- في حالة توصيل وحدة االستقبال بلوحة وصل USB، **2** حاول توصيلها بمنفذ USB ً موجود بالكمبيوتر مباشرة.
	- تحقق من اتجاه البطارية الموجودة داخل الماوس.
- ِّجر ً ب سطح ً ا مختلفا. قم بإزالة العناصر المعدنية الموجودة بين الماوس والمستقبل.
	- حاول نقل المستقبل إلى منفذ USB قريب من الماوس.
	- بالنسبة لأنظمة تشغيل ®Windows، أعد توصيل الماوس بالمستقبل عن طريق تشغيل أداة التوصيل المساعدة من www.logitech.com/connect\_utility

- **.1** الزران األيمن واأليسر
- **.2** عجلة التمرير اضغط على العجلة لأسفل للضغط على الزر الأوسط. قد تختلف الوظيفة حسب تطبيق البرنامج.
	- **.3** مفتاح التشغيل/اإليقاف المنزلق
		- **.4** تحرير باب البطارية
	- **.5** تخزين مستقبل Nano USB

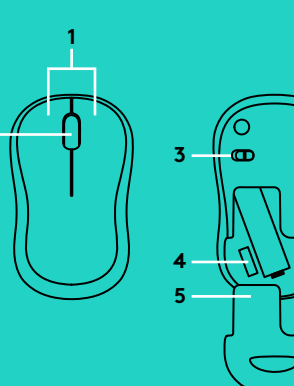

### **תכונות העכבר**

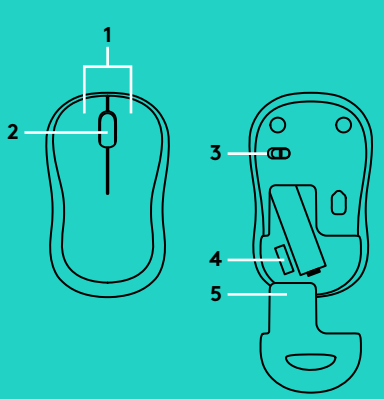

### **איתור ופתרון תקלות**

#### **העכבר אינו עובד**

- האם העכבר מופעל?
- האם המקלט מחובר באופן בטוח ליציאת USB ? נסה להחליף את יציאות ה-USB.
- אם המקלט מחובר לרכזת USB, נסה לחבר אותו ישירות ליציאת USB במחשב.
	- בדוק את כיוון הסוללה בתוך העכבר.
	- נסה משטח אחר. סלק כל עצם מתכתי הנמצא בין העכבר למקלט.
	- נסה להעביר את המקלט ליציאת USB קרובה יותר לעכבר.
- Windows, חבר מחדש את ® עבור מערכות הפעלה של העכבר עם מקלט באמצעות הפעלת כלי החיבור הנמצא ב www.logitech.com/connect\_utility

- **.1** לחצן ימני ושמאלי
- **.2** גלגלת גלילה לחץ על הגלגל מטה ללחצן האמצעי. הפונקציה יכולה להשתנות בתוכנת היישום.
	- **.3** מתג החלקה הדלקה/כיבוי
		- **.4** פתיחת תא סוללות
	- **.5** אחסון מקלט Nano USB

© 2016 Logitech. Logitech, Logi and other Logitech marks are owned by Logitech and may be registered. All other trademarks are the property of their respective owners Logitech assumes no responsibility for any errors that may appear in this manual. Information contained herein is subject to change without notice.

621-000024 002